# **superpyrate Documentation** *Release*

**Will Usher**

**Aug 22, 2016**

#### Contents

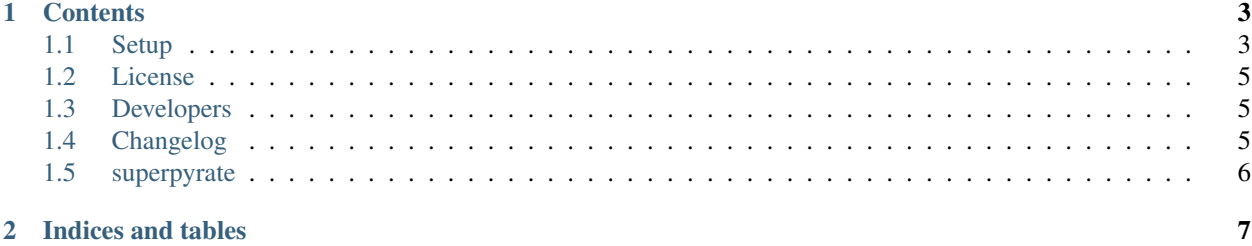

This is the documentation of superpyrate.

Note: This is the main page of your project's [Sphinx](http://sphinx-doc.org/) documentation. It is formatted in [reStructuredText.](http://sphinx-doc.org/rest.html) Add additional pages by creating rst-files in docs and adding them to the [toctree](http://sphinx-doc.org/markup/toctree.html) below. Use then [references](http://sphinx-doc.org/markup/inline.html) in order to link them from this page, e.g. *[authors](#page-8-1)* and *[Changelog](#page-8-2)*. It is also possible to refer to the documentation of other Python packages with the [Python domain syntax.](http://sphinx-doc.org/domains.html#the-python-domain) By default you can reference the documentation of [Sphinx,](http://sphinx.pocoo.org) [Python,](http://docs.python.org/) [matplotlib,](http://matplotlib.sourceforge.net) [NumPy,](http://docs.scipy.org/doc/numpy) [Scikit-Learn,](http://scikit-learn.org/stable) [Pandas,](http://pandas.pydata.org/pandas-docs/stable) [SciPy.](http://docs.scipy.org/doc/scipy/reference/) You can add more by extending the intersphinx\_mapping in your Sphinx's conf.py.

### **Contents**

## <span id="page-6-1"></span><span id="page-6-0"></span>**1.1 Setup**

#### Requirements

First, install postgres:

```
cd $HOME
wget https://ftp.postgresql.org/pub/source/v9.5.2/postgresql-9.5.2.tar.gz
gunzip postgresql-9.5.2.tar.gz
tar xf postgresql-9.5.2.tar
cd postgresql-9.5.2
# Install a local version of postgres in the user directory on the login node
./configure --prefix=$HOME/pgsql
./make -s
./make install
./make clean
# Setup path
echo 'PATH=$HOME/pgsql/bin:$PATH' >> ~/.bash_profile
```
Installing postgis, is painful:

```
# Obtain, compile and install postgis and its requirements (GEOS, PROJ4, GDAL)
cd $HOME
svn checkout http://svn.osgeo.org/geos/trunk geos-svn
cd geos-svn
./autogen.sh
./configure --prefix=$HOME/geos
./make -s
./make install
echo 'PATH=$HOME/geos/bin:$PATH' >> ~/.bash_profile
echo 'export LD_LIBRARY_PATH=$HOME/geos/lib:$LD_LIBRARY_PATH' >> ~/.bash_profile
cd $HOME
wget http://download.osgeo.org/proj/proj-4.9.1.tar.gz
tar xf proj-4.9.1.tar.gz
cd proj-4.9.1
./configure --prefix=$HOME/proj4
./make
./make install
echo 'PATH=$HOME/proj4/bin:$PATH' >> ~/.bash_profile
echo 'export LD_LIBRARY_PATH=$HOME/proj4/lib:$LD_LIBRARY_PATH' >> ~/.bash_profile
```

```
cd $HOME
wget http://download.osgeo.org/gdal/2.1.0/gdal-2.1.0.tar.gz
tar xf gdal-2.1.0.tar.gz
cd gdal-2.1.0
./configure --prefix=$HOME/gdal
./make
./make install
echo 'export PATH=/$HOME/gdal/bin:$PATH' >> ~/.bash_profile
echo 'export LD_LIBRARY_PATH=$HOME/gdal/lib:$LD_LIBRARY_PATH' >> ~/.bash_profile
echo 'export GDAL_DATA=$HOME/gdal/share/gdal' >> ~/.bash_profile
echo 'export PATH' >> ~/.bash_profile
# Test
#% gdalinfo --version
# See below for installation of Python bindings
wget http://download.osgeo.org/postgis/source/postgis-2.2.2.tar.gz
tar xf postgis-2.2.2.tar.gz
cd postgis-2.2.2
./configure --prefix=$HOME/postgis
./make
./make install
```
#### Setting up the database:

```
# Initialise the database server using Scratch for the data
initdb -D $HOME/Scratch/data
# Spin up the database server
pg_ctl -D $HOME/Scratch/data -l logfile start
# Create the test database
createdb test_aisdb
# Use the following command to access the database schema and tables
#psql --host=localhost --port=5432 --username=test_ais --dbname=test_aisdb
psql -U postgres -c "create extension postgis"
psql -c "create database test_aisdb;" -U postgres
psql -U postgres -c "CREATE USER test_ais WITH PASSWORD 'test_ais' SUPERUSER;"
psql -U postgres -c "GRANT ALL PRIVILEGES ON DATABASE test_aisdb to test_ais;"
```
Setup virtual python environment using conda:

```
wget http://repo.continuum.io/miniconda/Miniconda-latest-Linux-x86_64.sh \
-O miniconda.sh
chmod +x miniconda.sh && ./miniconda.sh -b -p $HOME/miniconda
export PATH=$HOME/miniconda/bin:$PATH
conda update --yes conda
# Configure the conda environment and put it in the path using the
# provided versions
conda create -n testenv --yes python=$PYTHON_VERSION pip scipy pandas numpy psycopg2,
˓→sphinx pylint
source activate testenv
```
Before installing superpyrate, you'll need to setup your git account. Enter the following commands:

git config –global user.name "YOUR NAME" git config –global user.email "YOUR EMAIL ADDRESS"

To access git from Legion, you'll need to setup a certificate and ssh access to git. You can follow the instructions here <https://help.github.com/articles/set-up-git/#platform-linux>

cd \$HOME git clone <https://github.com/UCL-ShippingGroup/superpyrate.git> cd superpyrate pip install -r requirements.txt python setup.py develop

Add a configuration file for luigi

[Pipeline\_Valid\_Messages] source\_path=/path/to/source/ais/files

[core] default-scheduler-host=123.456.78.90 default-scheduler-port=1234

### <span id="page-8-0"></span>**1.2 License**

The MIT License (MIT)

Copyright (c) 2016 Will Usher

Permission **is** hereby granted, free of charge, to any person obtaining a copy of this software **and** associated documentation files (the "Software"), to deal **in** the Software without restriction, including without limitation the rights to use, copy, modify, merge, publish, distribute, sublicense, **and**/**or** sell copies of the Software, **and** to permit persons to whom the Software **is** furnished to do so, subject to the following conditions:

The above copyright notice **and** this permission notice shall be included **in** all copies **or** substantial portions of the Software.

THE SOFTWARE IS PROVIDED "AS IS", WITHOUT WARRANTY OF ANY KIND, EXPRESS OR IMPLIED, INCLUDING BUT NOT LIMITED TO THE WARRANTIES OF MERCHANTABILITY, FITNESS FOR A PARTICULAR PURPOSE AND NONINFRINGEMENT. IN NO EVENT SHALL THE AUTHORS OR COPYRIGHT HOLDERS BE LIABLE FOR ANY CLAIM, DAMAGES OR OTHER LIABILITY, WHETHER IN AN ACTION OF CONTRACT, TORT OR OTHERWISE, ARISING FROM, OUT OF OR IN CONNECTION WITH THE SOFTWARE OR THE USE OR OTHER DEALINGS IN THE SOFTWARE.

# <span id="page-8-1"></span>**1.3 Developers**

• Will Usher [<w.usher@ucl.ac.uk>](mailto:w.usher@ucl.ac.uk)

# <span id="page-8-2"></span>**1.4 Changelog**

### **1.4.1 Version 0.1**

- Feature A added
- FIX: nasty bug #1729 fixed
- add your changes here!

# <span id="page-9-0"></span>**1.5 superpyrate**

### **1.5.1 superpyrate package**

**Submodules**

**superpyrate.db\_setup module**

**superpyrate.pipeline module**

**superpyrate.tasks module**

**Module contents**

**CHAPTER 2**

**Indices and tables**

- <span id="page-10-0"></span>• genindex
- modindex
- search